## **Print Organizational Charts**

Search and Select Org Chart report

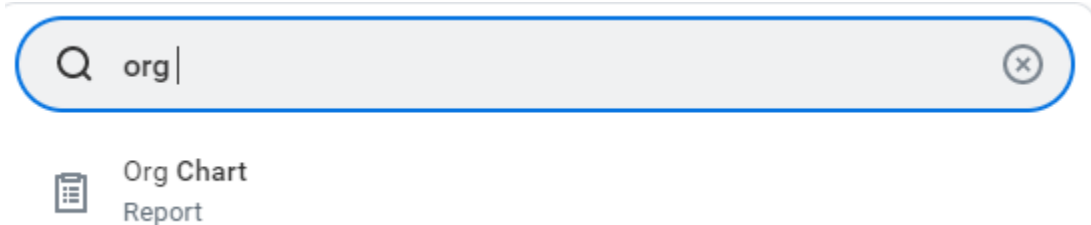

The screen will display by default your organization.

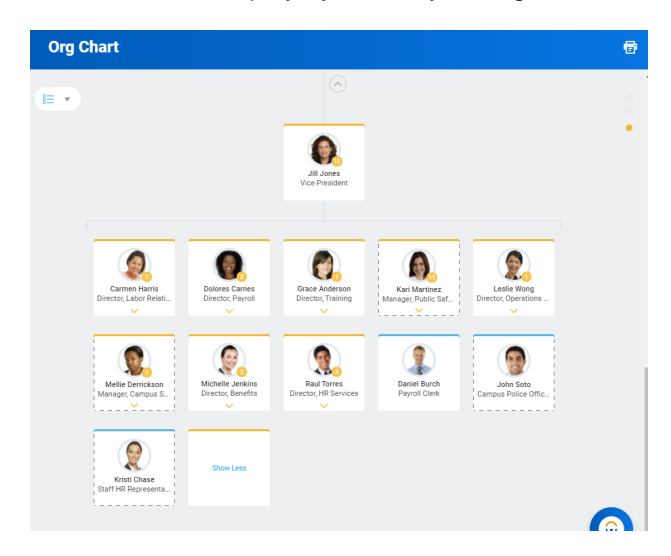

Navigate the organization using the arrows on top  $\wedge$ 

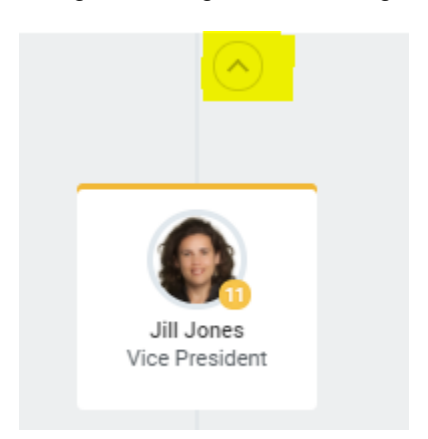

Or The arrow down on a specific supervisory organization

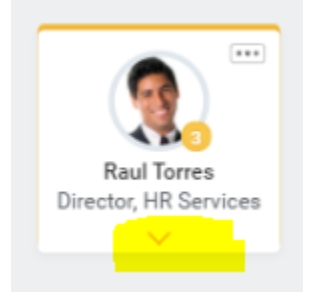

To Print the current org chart, click on the print icon on the top right

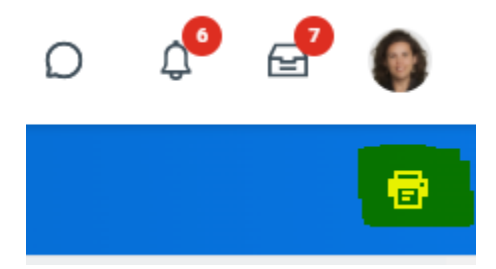

Select your preferences (File format and organization levels

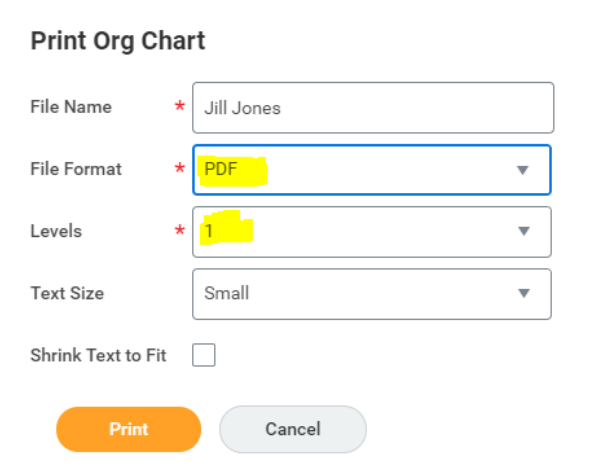

Click Download

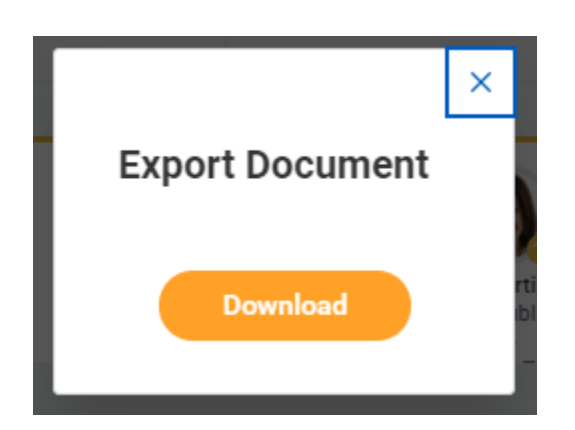

The document will be located on Download folder.

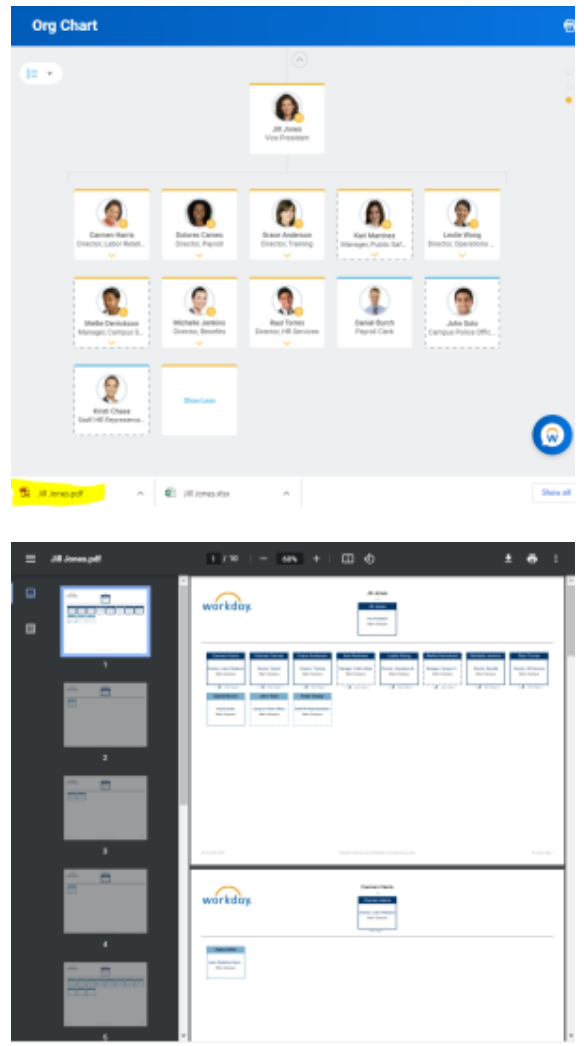